# 【ホームタブの貼り付けコマンド】

コピー/切り取りをした後に「貼り付け」をしますが、貼り付ける種類が多くあります。 コピー/切り取りをする「元」の種類により貼り付け内容も異なります。

①コピー/切り取りをする「元」が 文字(テキスト) の場合

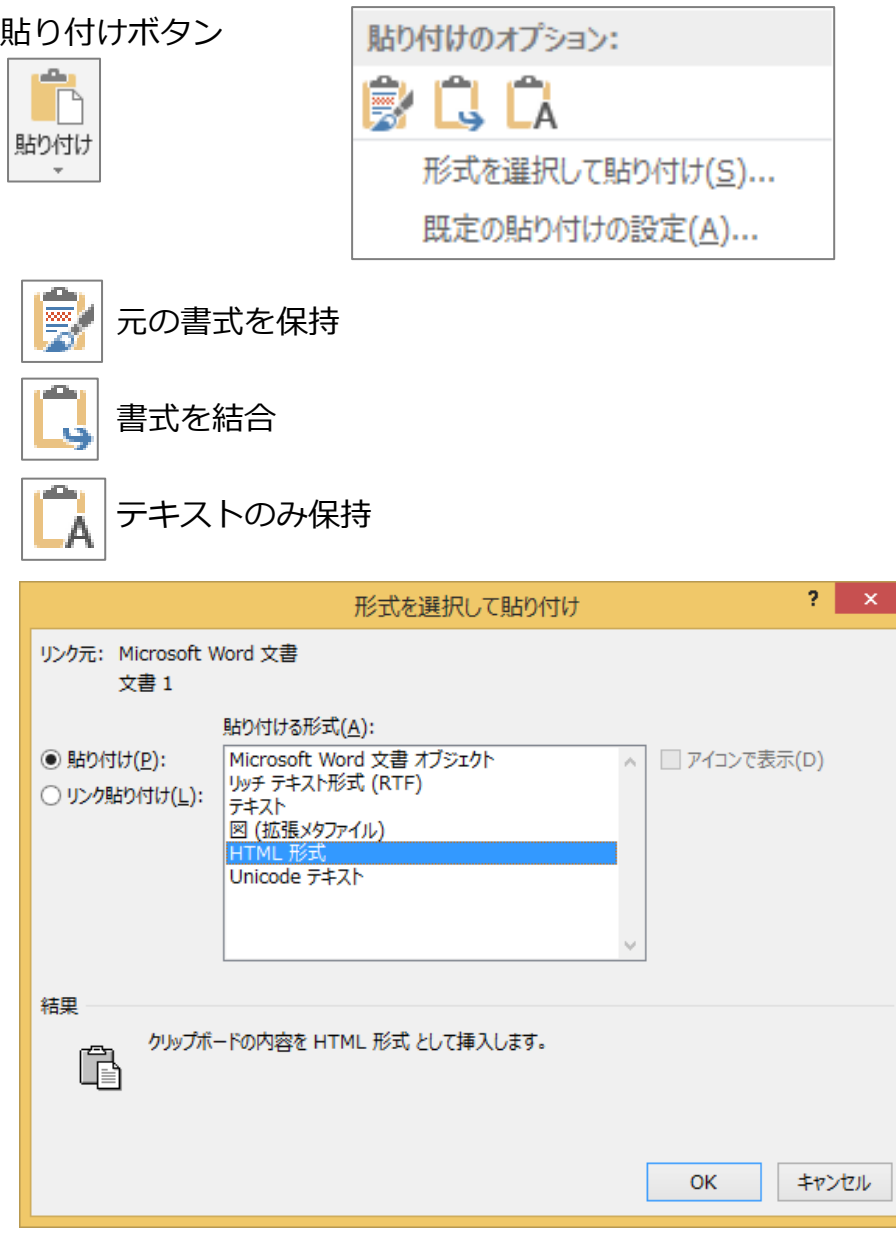

### ②コピー/切り取りをする「元」が 表(セル) の場合

#### !注意!表の場合、コピー/切り取りのセルの選択方法 .... で内容が変わります 特に「セル」と「行」の選択に注意します

#### セル選択 さんしゃ おおし こうしょう 行選択

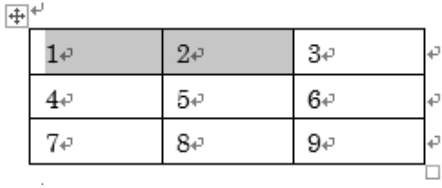

 $\overline{\mathbf{H}}^+$ 

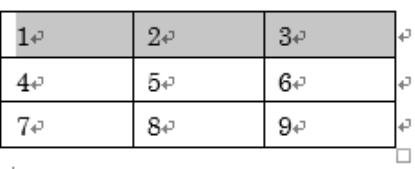

 $\overline{|\mathord{\oplus}|}^+$ 

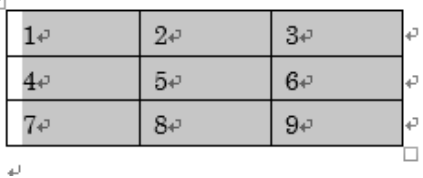

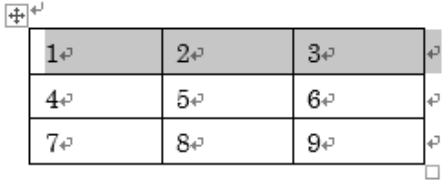

列選択

 $\overline{|\mathbf{+}|}^+$ 

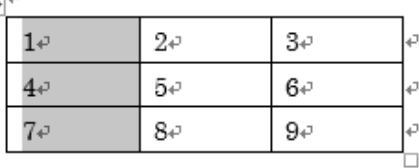

表全体選択

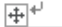

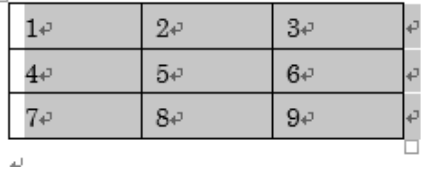

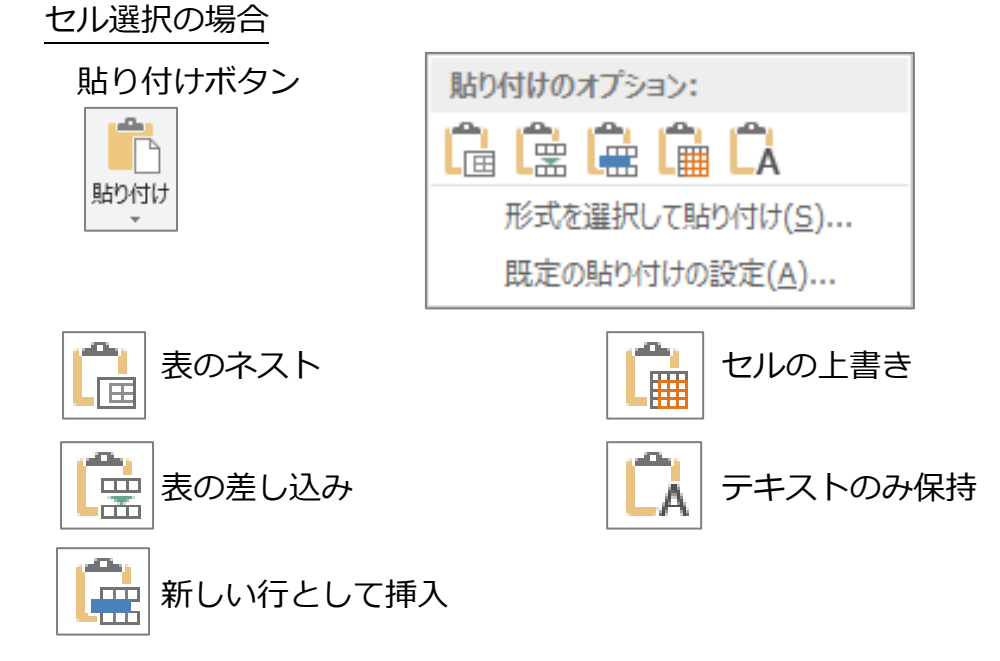

※「形式を選択して貼り付け」は文字の時と同じになります

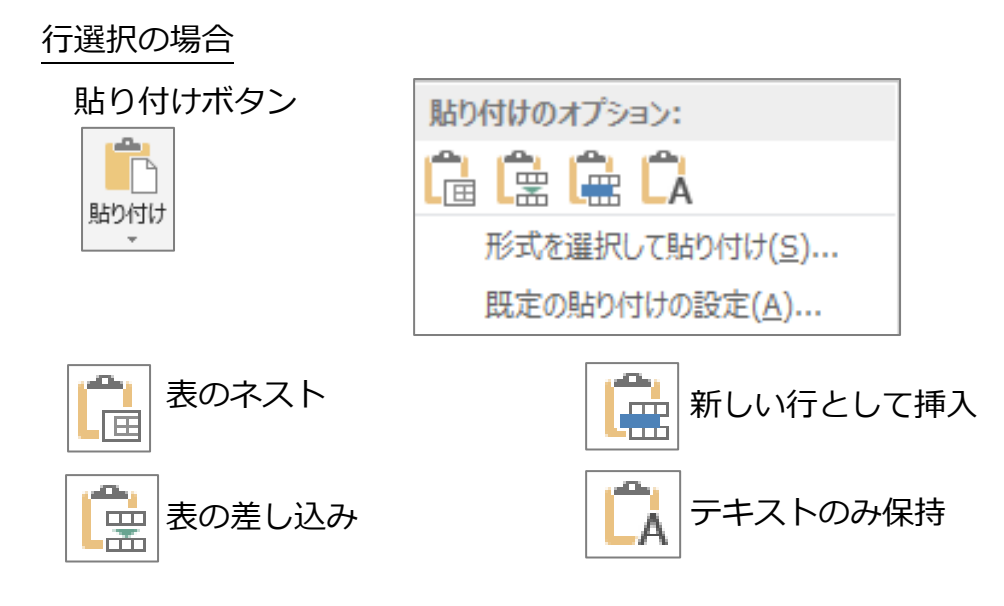

※「形式を選択して貼り付け」は文字の時と同じになります

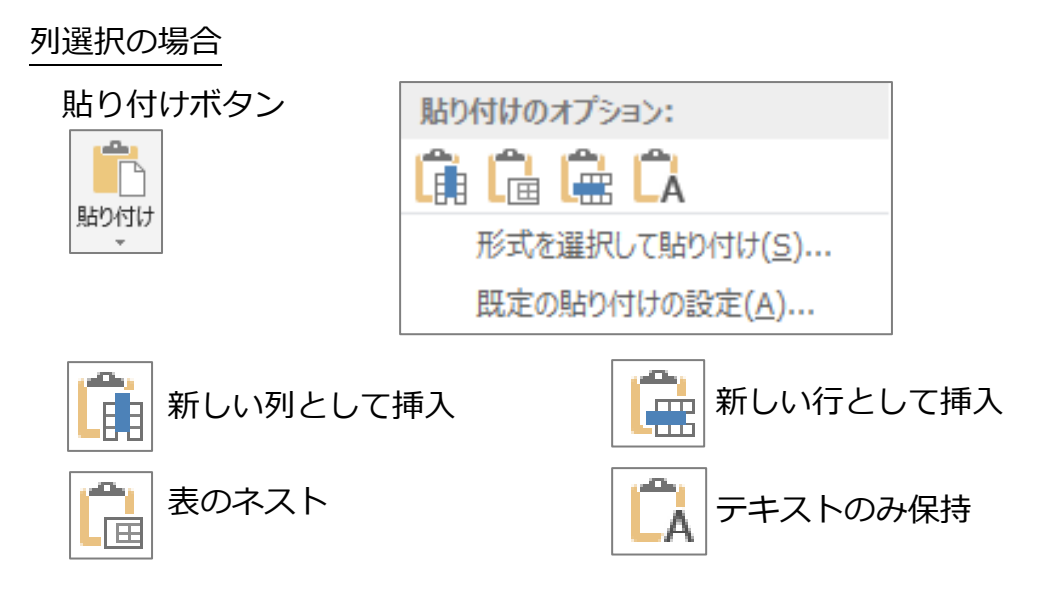

※「形式を選択して貼り付け」は文字の時と同じになります

## 表選択の場合

※行選択と同じ貼り付け内容になります

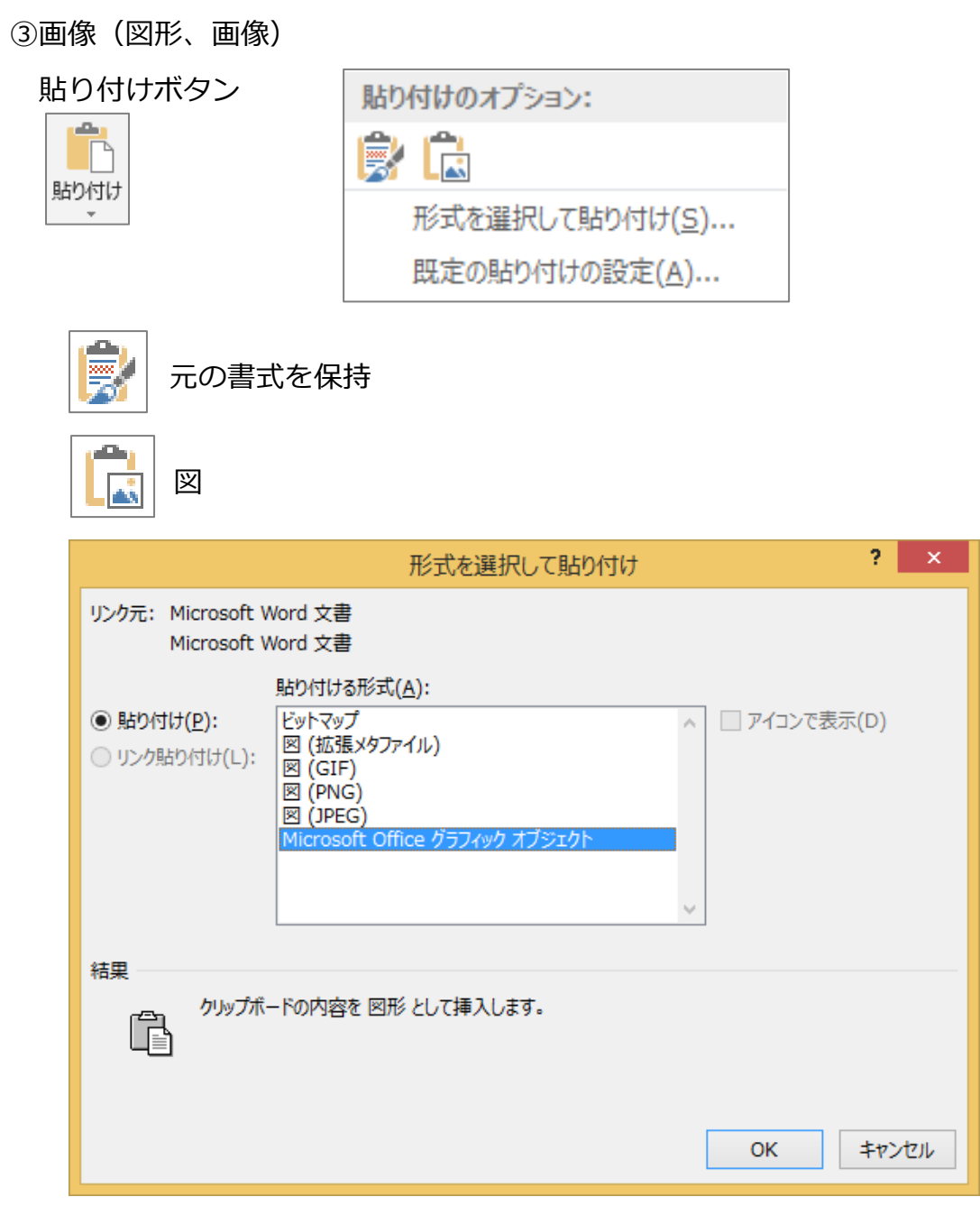

※コピー/切り取り/貼り付けの規定の設定画面

「ファイル」-「オプション」-「詳細設定」-「切り取り、コピー、貼り付け」 または、

何かコピーし、「貼り付け」ボタンの▼から「既定の貼り付けの設定」

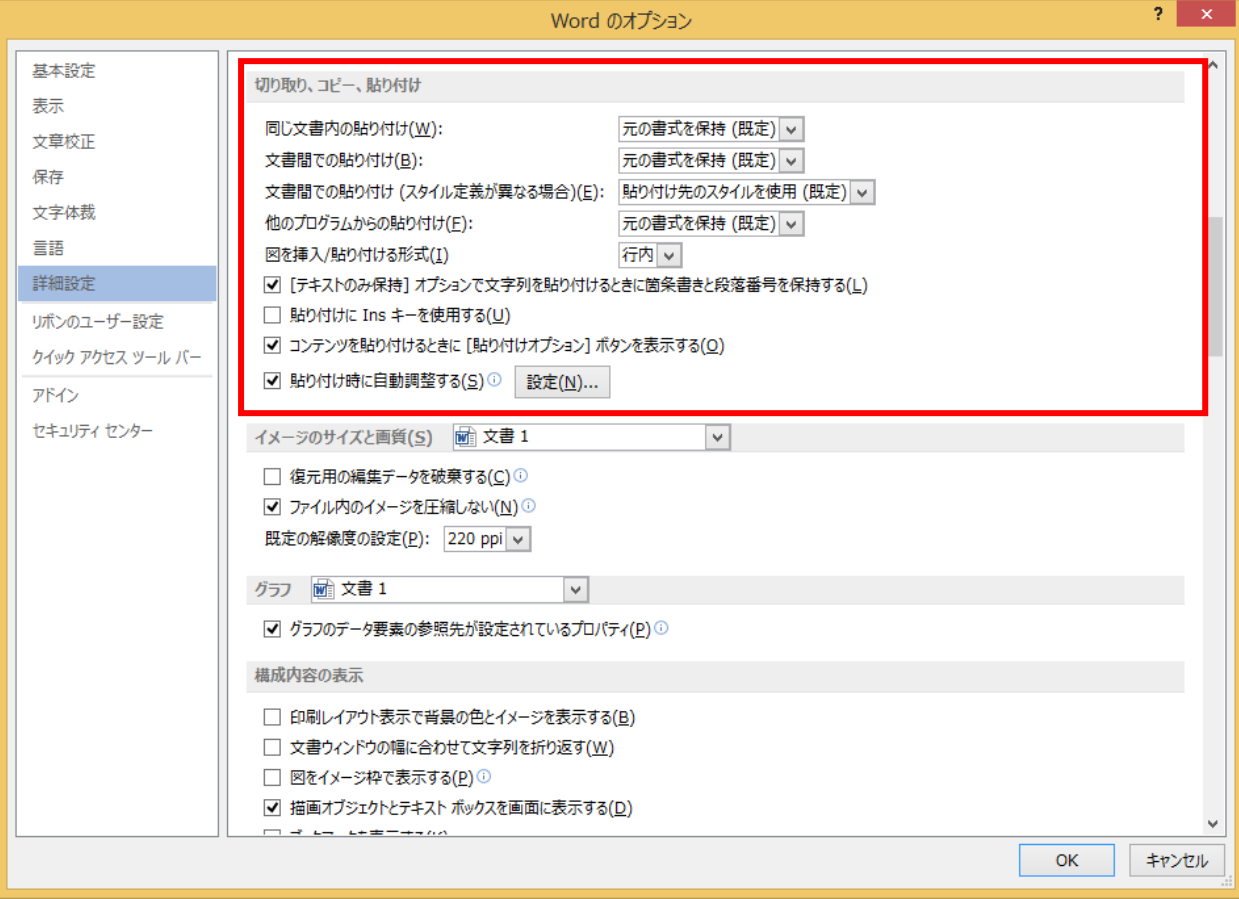